# Catalyst 9800客戶端連線問題故障排除流程

### 目錄

簡介 必要條件 拓撲 要從WLC收集的通用輸出 來自具體客戶端MAC@的WLC的特定輸出 來自具體客戶端MAC@的WLC和AP的高級日誌 來自WLC的日誌: 來自AP的日誌 所有命令的清單 來自WLC的所有命令的清單 來自AP的所有命令的清單

# 簡介

本文描述用於對9800客戶端連線問題進行故障排除的系統方法和命令清單:

## 必要條件

思科建議您瞭解以下主題:

Cisco WLC 9800基礎知識 Cisco Wave2和/或11AX AP的基本知識

### 拓撲

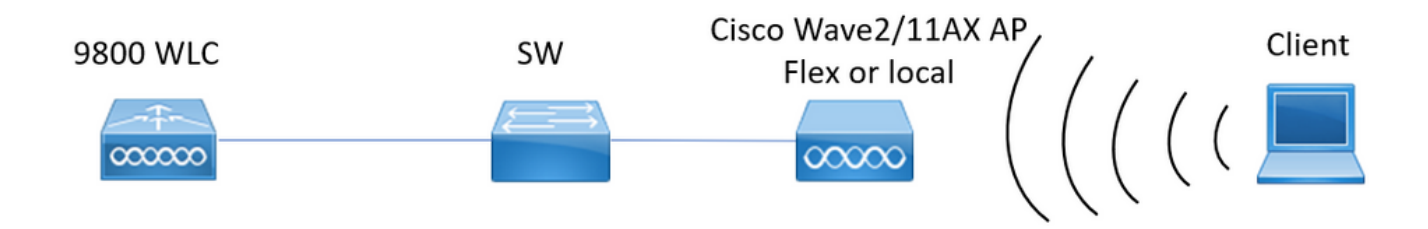

### 要從WLC收集的通用輸出

0. — 啟用term exec提示符時間戳, 以便對所有命令都有時間引用。

1. — 我們可以開始檢查客戶端數量、客戶端狀態分佈和排除客戶端。 show wireless summary !!Ap和客戶端總數

show wireless exclusionlist !!如果任何客戶端被視為已排除

show wireless exclusionlist client mac-address MAC@!!獲取有關排除的具體客戶端的詳細資訊  $\sim$ 

2. — 接下來,我們可以識別未處於運行狀態的客戶端。多次收集這些輸出並識別未更改狀態、 無法進行身份驗證、中斷的客戶端……

我們還可以檢查具體SSID的統計資訊和刪除資訊。

show wireless cli summary | ex \_Run\_ !!識別未更改狀態的客戶端mac地址

show wireless stats client detail(檢查計!!器,瞭解全域性錯誤和故障、重新傳輸以及有關

webauth客戶端的資訊。)在此我們還可以檢查客戶端分佈(show wireless stats client detail I正 在驗證|\_\_動性|IP學\_\_|Webauth掛起|\_\_行|刪除進行中)

show wlan name WLAN-NAME client stats !!檢查每個SSID的客戶端統計資訊計數器以識別是 否僅在某個具體SSID中發現問題。

3. — 檢查客戶端的IP地址分配,查詢不正確的地址或意外的靜態地址學習,由於DHCP伺服器 沒有響應而標籤為dirty的vlan,或處理DHCP/ARP的SISF中的資料包丟棄 show wireless device-tracking database ip !!按ip檢查並檢視地址學習過程: show wireless device-tracking database mac !!通過mac檢查並檢視客戶端分配到的vlan

show wireless vlan details !!檢查vlan是否未因DHCP故障而標籤為已損壞 show wireless device-tracking feature drop !!Drops in SISF

4. — 檢查客戶端RF運行狀況、正常運行時間tx/rx並重試,以識別具有不良RSSI和大量重試的 客戶端。

show wireless stats client summary

5. — 裝置分類。確定連線的客戶端型別,以及某些客戶端是否存在任何分類問題。 show wireless client device summary

6. — 檢查預定義的錯誤和意外的客戶端刪除原因。多次收集這些輸出並確定意外故障/刪除。 show wireless stats trace-on-failure  $\phi$  = 0 show wireless stats client delete reasons  $\ddot{\mathcal{P}}$  (0

7. — 一旦識別出意外刪除原因,就可以嘗試識別面向該具體刪除原因的客戶端mac地址。主動 故障排除。

show logging profile wireless | i DELETE(查詢!!戶端mac地址匹配意外刪除原因。

### 來自具體客戶端MAC@的WLC的特定輸出

8. — 獲取有關一個具體客戶端的詳細資訊:

show wireless client mac MAC@ detail

show wireless client mac MAC@ mobility history !!檢查漫遊事件……

show wireless client mac MAC@ stats mobility !!檢查客戶端內/間wncd的漫遊計數

9. — 檢查此客戶端的始終在跟蹤。確定導致刪除原因的步驟。 show logging profile wireless start last 1 hours filter mac MAC@ to-file bootflash:Always\_on\_tracing\_MAC@.log !! start last time可以更改為當客戶端面臨發出時匹配  $\circ$ 

10. — 使用show tech wireless命令為客戶端和客戶端資料平面收集客戶端的所有詳細資訊: show tech wireless client mac-address MAC@ show tech wireless datapath client mac-address MAC@

### 來自具體客戶端MAC@的WLC和AP的高級日誌

11. — 如果無法識別先前輸出的根本原因,則我們需要從客戶端收集ra\_trace和資料包捕獲,以 確定下一個事件的根本原因。

#### 來自WLC的日誌:

!!使用預設監控時間為1800s啟用AP的ra-trace時,如果不知道何時發生AP斷開連線,則將其增 大為最大值。

debug wireless mac <Client\_MAC> internal monitor-time 2085978494 !!使用AP無線電mac捕 獲來自WLC的具有詳細級別的跟蹤。設定時間允許我們啟用最多24天的跟蹤 !!複製

no debug wireless mac <Client\_MAC> internal monitor-time 2085978494 !!WLC使用Client\_info生成ra\_trace檔案,並發出命令檢查ra\_trace檔案是否生成。 dir bootflash: | i ra\_trace

!!按客戶端mac地址在兩個方向上過濾的嵌入式捕獲,並具有循環緩衝區以確保在緩衝區超過 100M時獲得最新的捕獲。17.1後可用的客戶端內部mac過濾器 monitor capture MYCAP clear monitor capture MYCAP interface Po1 both monitor capture MYCAP緩衝區大小100 monitor capture MYCAP match any monitor capture MYCAP inner mac CLIENT\_MAC@ 監控捕獲MYCAP啟動 !!複製 監視器捕獲MYCAP停止 monitor capture MYCAP export flash:|tftp:|http:.../filename.pcap

#### 來自AP的日誌

show tech !!收集show tech以獲取AP的所有配置詳細資訊和客戶端統計資訊。 術語mon !!基本 debug client MAC@

!!選項是使用高效的客戶端故障排除[:https://developer.cisco.com/docs/wireless](https://developer.cisco.com/docs/wireless-troubleshooting-tools/#9800-guestshelleem-scripts-9800-guestshelleem-scripts)[troubleshooting-tools/#9800-guestshelleem-scripts-9800-guestshelleem-scripts](https://developer.cisco.com/docs/wireless-troubleshooting-tools/#9800-guestshelleem-scripts-9800-guestshelleem-scripts)

### 所有命令的清單

#### 來自WLC的所有命令的清單

show wireless exclusionlist client mac-address MAC@ show wi cli summary | ex \_Run\_ show wireless stats client detail | i Authenticating|Mobility\_\_|IP Learn\_\_|Webauth Pending|Run\_\_|Delete-in-Progress show wireless stats client detail show wireless device-tracking database ip show wireless device-tracking database mac show wireless vlan details show wireless device-tracking feature drop show wireless stats client summary show wireless client device summary show wireless stats trace-on-failure | ex :\_0 show wireless stats client delete reasons | ex \_:\_0 show logging profile wireless | i DELETE show wireless client mac MAC@ detail show wireless client mac MAC@ mobility history show wireless client mac MAC@ stats mobility show logging profile wireless start last 1 hours filter mac MAC@ to-file bootflash:Always\_on\_tracing\_MAC@.log show tech wireless client mac-address MAC@ show tech wireless datapath client mac-address MAC@ debug wireless mac <Client\_MAC> internal monitor-time 2085978494

#### 來自AP的所有命令的清單

show tech term mon debug client MAC@

#### 關於此翻譯

思科已使用電腦和人工技術翻譯本文件,讓全世界的使用者能夠以自己的語言理解支援內容。請注 意,即使是最佳機器翻譯,也不如專業譯者翻譯的內容準確。Cisco Systems, Inc. 對這些翻譯的準 確度概不負責,並建議一律查看原始英文文件(提供連結)。